## **Как выдать задание из обучающих карточек**

Обучающие карточки — задания для изучения школьных предметов в интерактивном формате. Система хвалит ученика за правильные ответы, а при ошибке задает уточняющие вопросы, которые помогают прийти к верному решению.

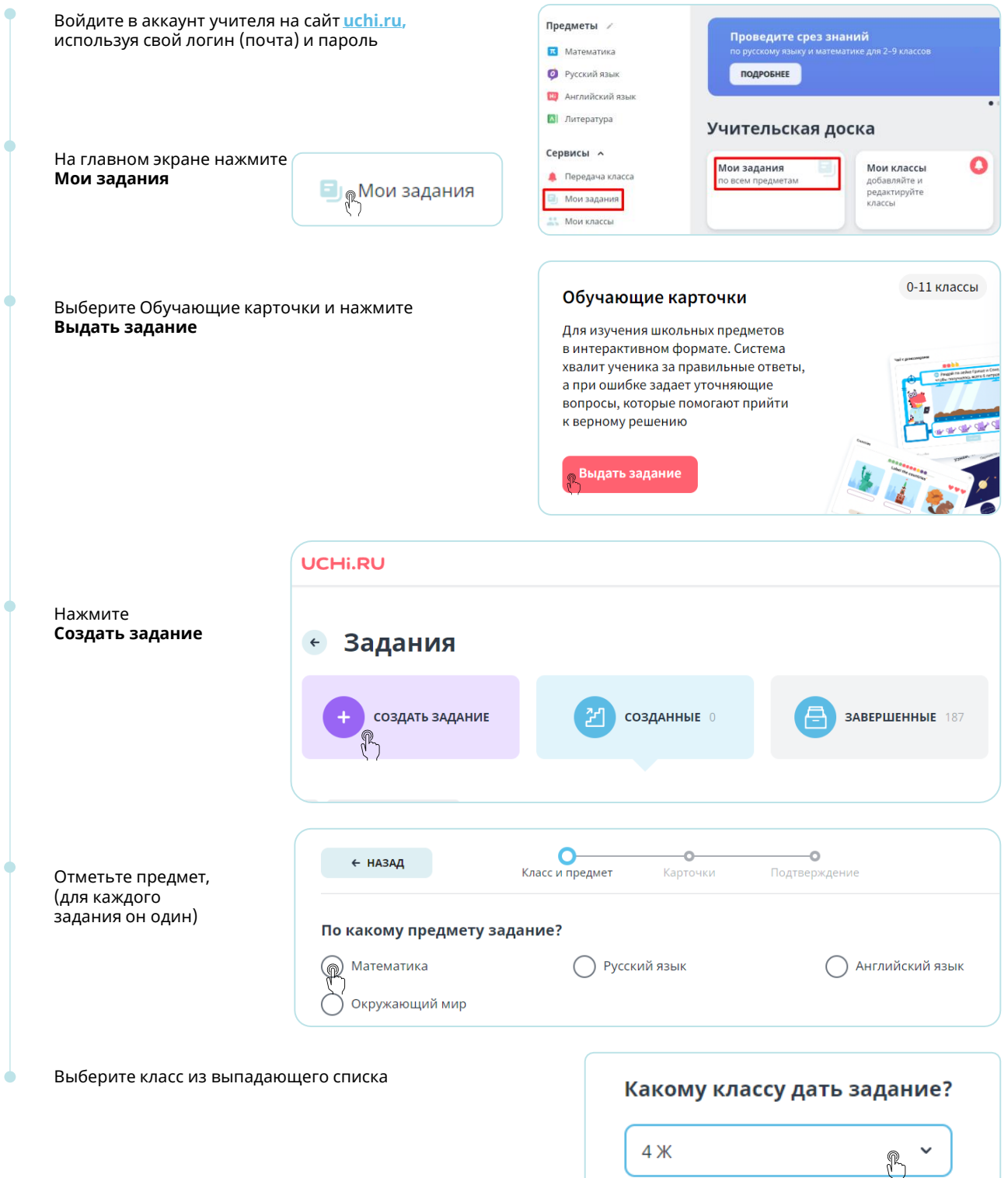

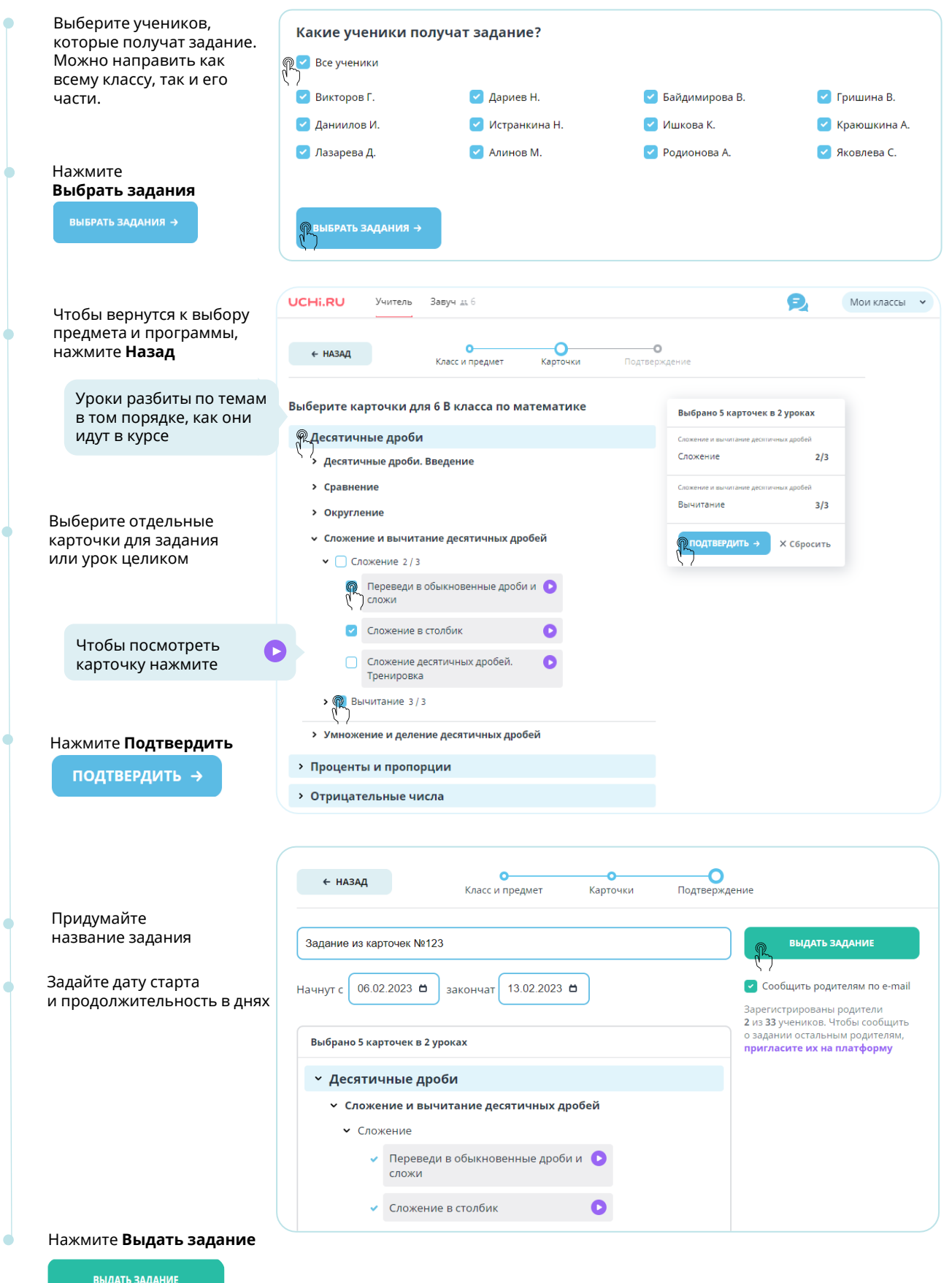

## Задание появится в разделе **Созданные**.

Здесь можно посмотреть статус выполнения, удалить работу или изменить её срок.

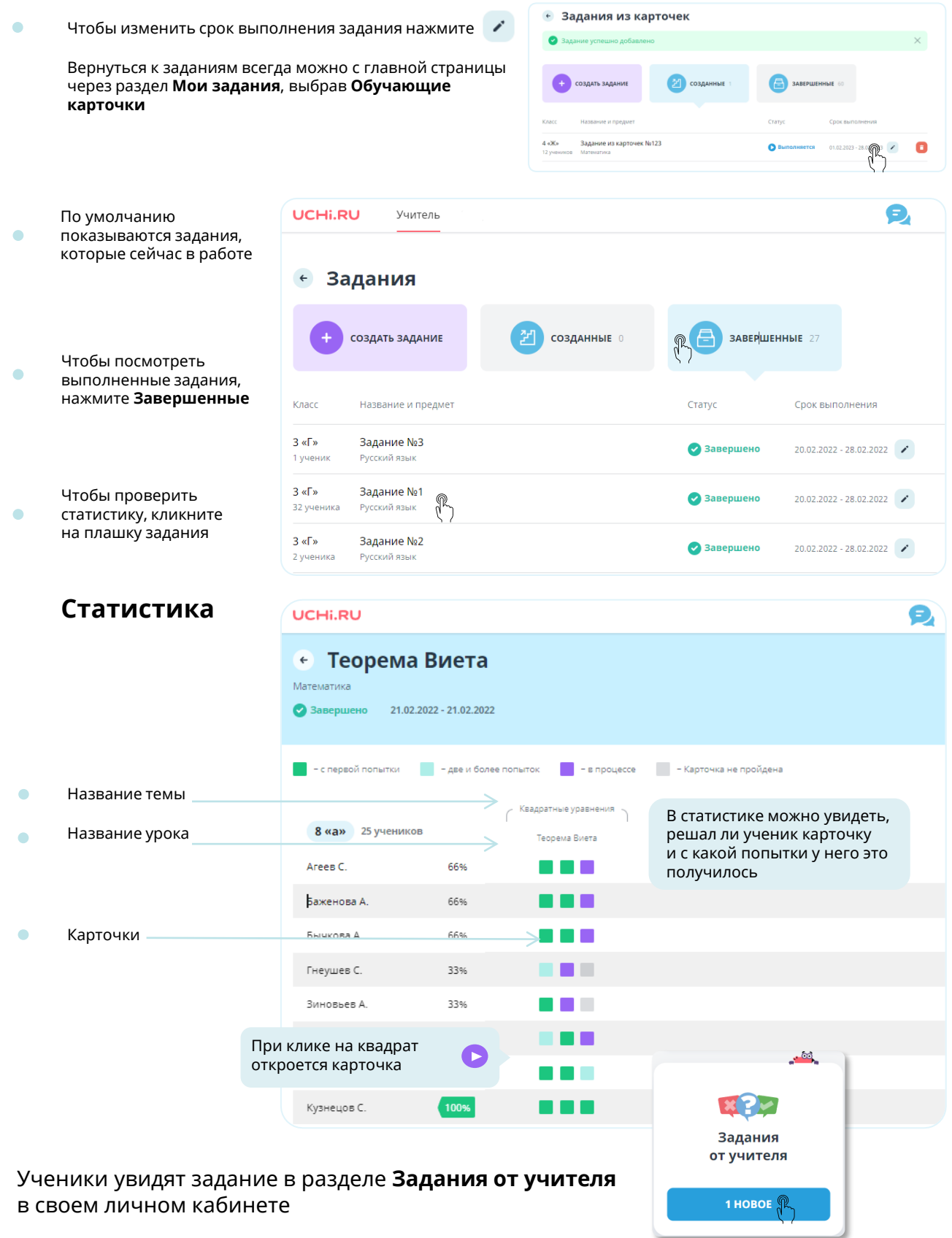